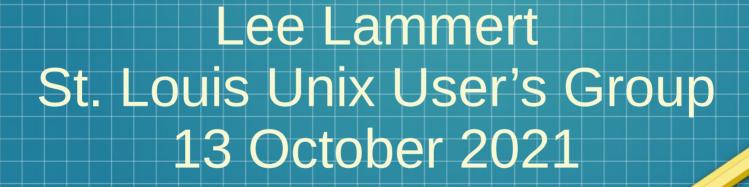

Snap you way OUT of Depencency Hell

## The Problem

- An application sometimes is not mainstream
- A non-mainstream application typically receives less attention from mainstream repository maintainers
- The result impossible to install due to unresolved or uninstallable dependencies

## **Example: Prusa Slicer**

To create an object with a 3D Printer, a model is needed – created by a CAD program and then exported as an *.stl* file.

- The 3D view must be converted to an actual program for a 3D printer (called gcode).
- This program is created by slicing the 3D model into layers, ergo:
  a slicer is needed

## Initial symptoms

No package in normal repos

\$ zypper se prusa Loading repository data... Reading installed packags... No matching items found.

No repo available with an installable version.

## Manual Installation

#### Attempt 1:

- Manual install using Factory package
- Multiple dependencies unmet
- Some can be solved, some cannot
  See Log
- Attempt 2:
  - Grab a copy from rpmfind
  - Other dependencies fail

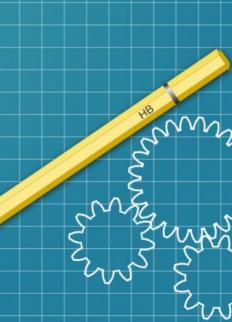

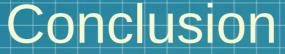

It may not be possible to install a package if it is not mainstream for the distro!

Other options

- Find another source, same dependency problem
- Build from source, long and complicated
- Is there another option?

## Yes - a static application!

Install as a complete binary package

- Including all libraries
- Does not have to install at the system level (except for the daemon)
- Users can all have different apps

One system install – the daemon

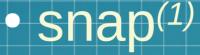

- Snaps are self-contained applications running in a sandbox with mediated access to the host system.
- The snap file format is a single compressed filesystem using the SquashFS format with the extension .snap.
- Snap supports any class of Linux application

## snapcraft.io

m

#### Docs / Installing Snap /OpenSuSE

#### Add Repo

\$ sudo zypper addrepo --refresh https://download.opensuse.org/repositories/system:/snappy/openSUSE\_Leap\_15.2 snappy

#### Import key

zypper --pg-auto-import-keys refresh

#### Install Daemon

zypper install snapd

## **Installing Prusa**

- Enable and start the daemon
- Source /etc/profile to get new path
- Prusa Slicer?
  \$ snap find prusa

Name Version Publisher Notes Summary

prusa-slicer 2.3.3+snap2 ivo-cavalcante - PrusaSlicer converts 3D models into instructions for 3D printers.

## Prusa Demo

- Relogin to captuer new path
- Prusa available in Activities, all search methods
- Launches Seamlessly
- Dependency Hell avoided!

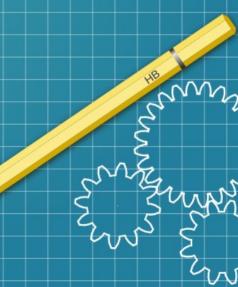

## References

#### . https://en.wikipedia.org/wiki/Snapcraft

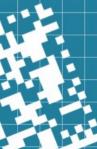

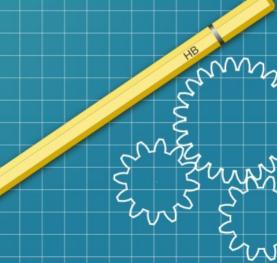

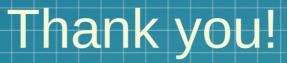

# **EMNITEC** corporation

Lee Lammert

lvl@omnitec.net

m

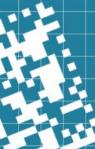